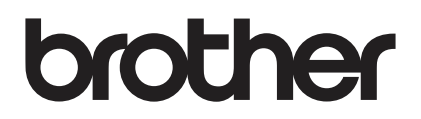

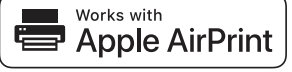

# **AirPrint allows you to easily print from an iOS device (iPad, iPhone, or iPod touch).**

## **You do not need to install a printer driver.**

AirPrint, iPad, iPhone, iPod, iPod touch, Macintosh, OS X and Safari are trademarks of Apple Inc., registered in the U.S. and other countries.

## **Operating environment:**

OS X v10.8 or later / iOS 7.x or later (Refer to Brother Solutions Center ([support.brother.com\)](http://support.brother.com) for the latest information on supported OSs.) To control this AirPrint-enabled product, the latest iOS and macOS versions are recommended.

## **How to print:**

## $\bullet$  **Printing from iPad, iPhone and iPod touch**

- 1 Make sure your printer is turned on and connected via ad hoc, wireless direct, or Wi-Fi network connection.
- 2 Open the page that you want to print.
- $\circled{3}$  Tap the  $\uparrow$  action icon.
- 4 Tap **Print**.
- 5 Select the printer.
- 6 Select and change any desired printer options.
- 7 Tap **Print**.

#### $\bullet$  **Printing using OS X v10.8 or later**

**NOTE:** You must add the printer to your Mac's printer list before you can print.

- 1. Select **System Preferences** from the Apple Menu.
- 2. Click **Print & Scan** or **Printers & Scanners**.
- 3. Click the + icon below the Printers pane on the left.
- 4. Click **Add Printer or Scanner**. The **Add** screen appears.
- 5. Select your printer, and then select **AirPrint** from the **Use** pop-up menu.
- 6. Click **Add**.
- 1 Make sure your printer is turned on and connected via ad hoc, wireless direct, Wi-Fi network, or USB connection.
- 2 Open the page you want to print.
- 3 Click the **File** menu, and then select **Print**.
- (4) Make sure your printer is selected.
- 5 Select any available options, such as the number of pages to print. (Options vary depending on the printer.)
- 6 Click **Print**.

#### **Product support:**

#### [support.brother.com](http://support.brother.com)